## **Instale la aplicación DataDump**

Inserte el CD-Rom que acompaña al equipo en su lector. Después de elegir el idioma, desde la página principal, seleccione ''*DataDump Software'*'

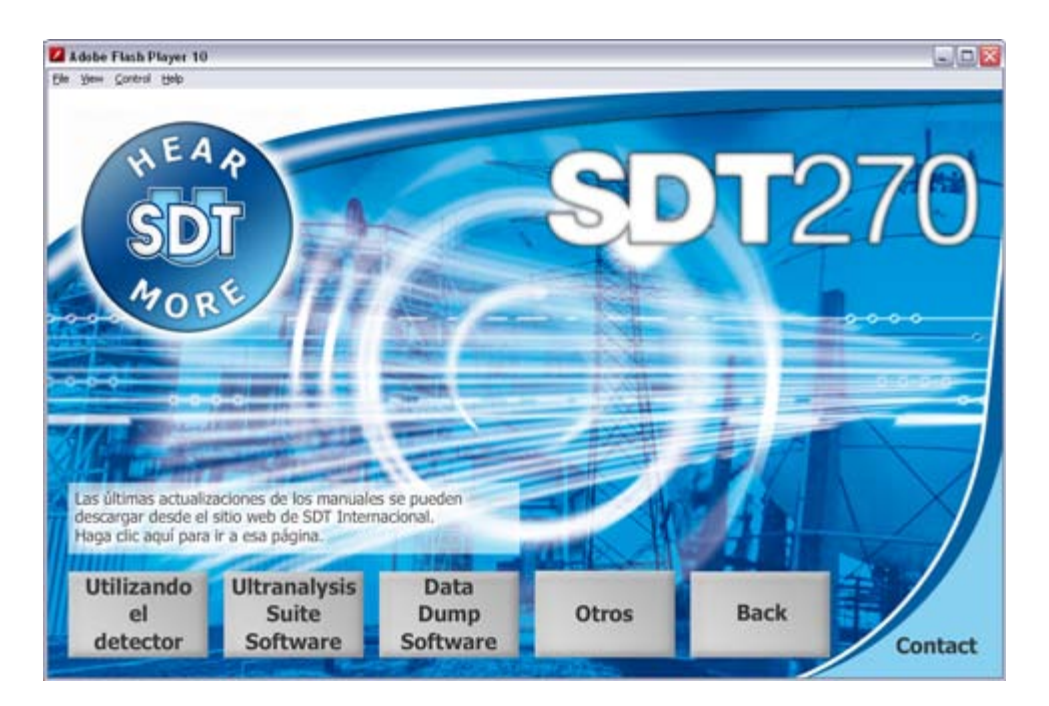

## y luego ''*Installatión del software'*'.

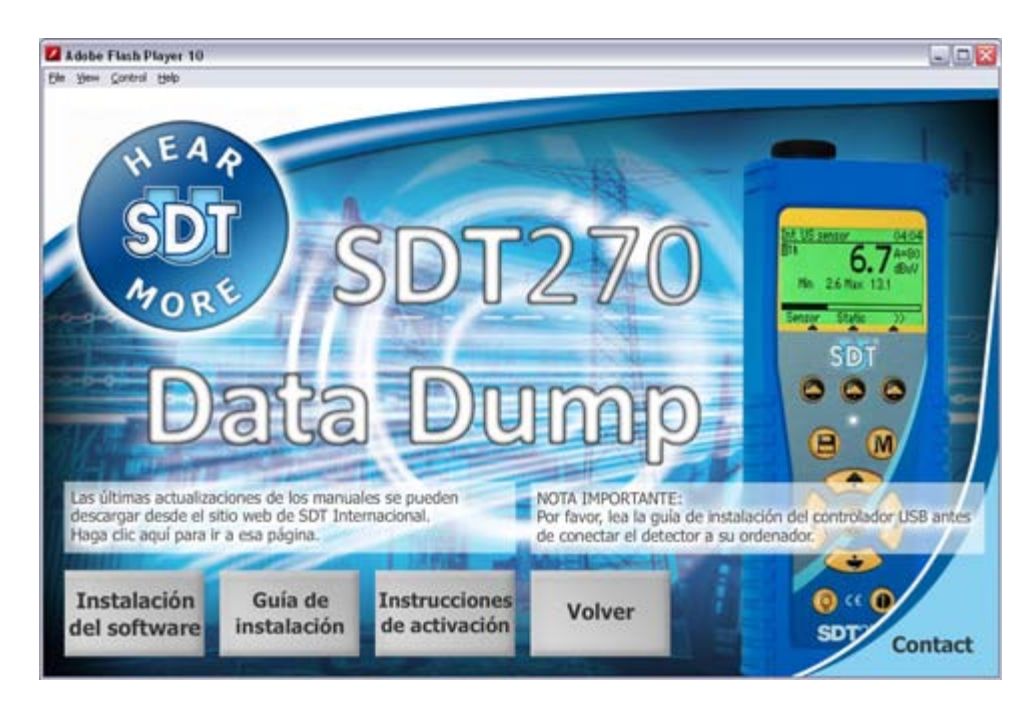

Aparece la pantalla siguiente:

Instale la aplicación DataDump

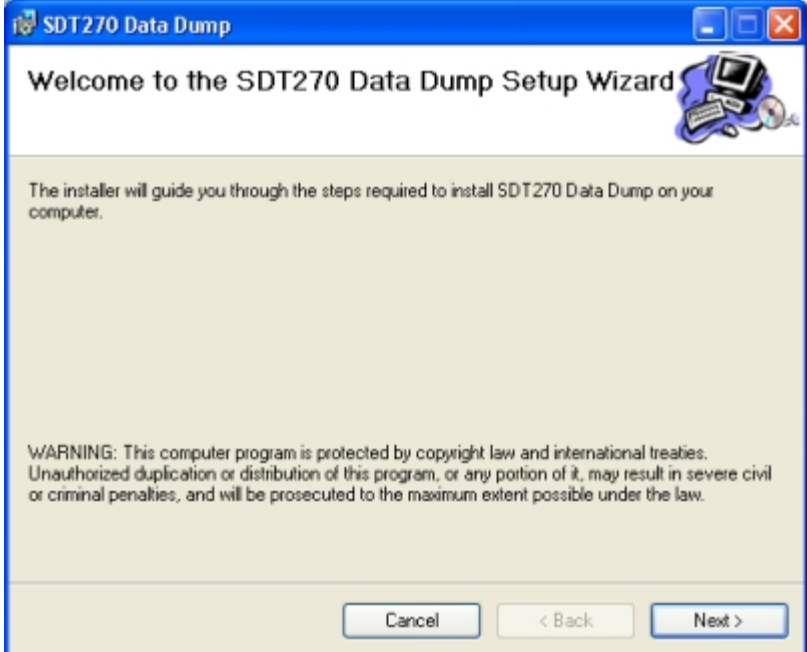

Haga clic en '*'Siguiente*''. Aparece la pantalla siguiente:

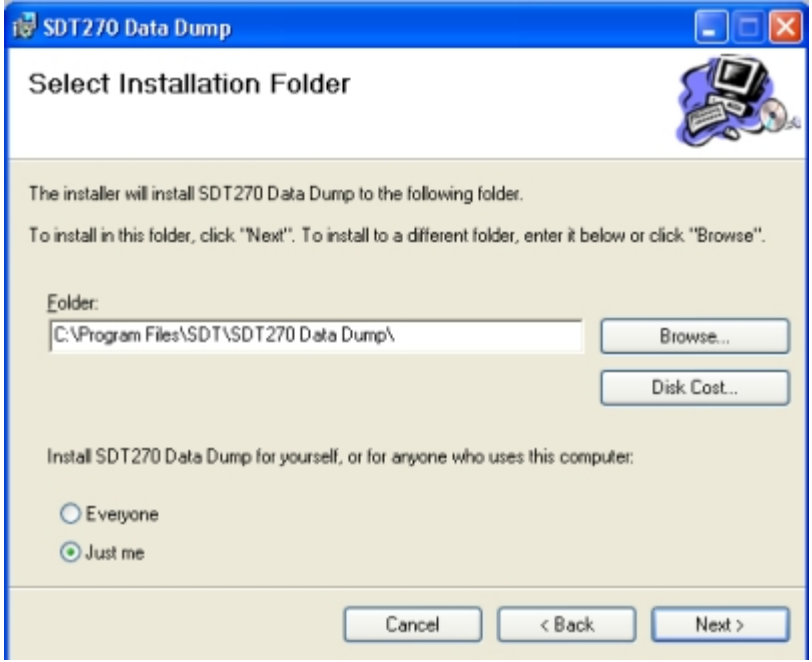

De forma predeterminada, el software SDT270DataDump se instala en la carpeta C:\Archivos de programa\SDT\SDT270 Data Dump. Puede especificar otra ubicación si lo desea haciendo clic en ''*Explorar*''. Haga clic en '*'Siguiente*''. Aparece la pantalla siguiente:

Instale la aplicación DataDump

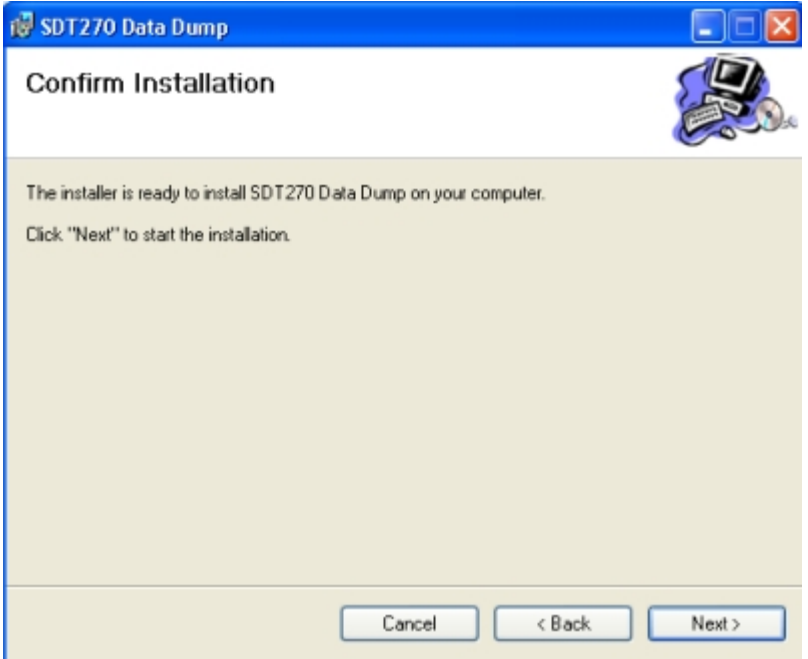

Haga clic en '*'Siguiente*''.

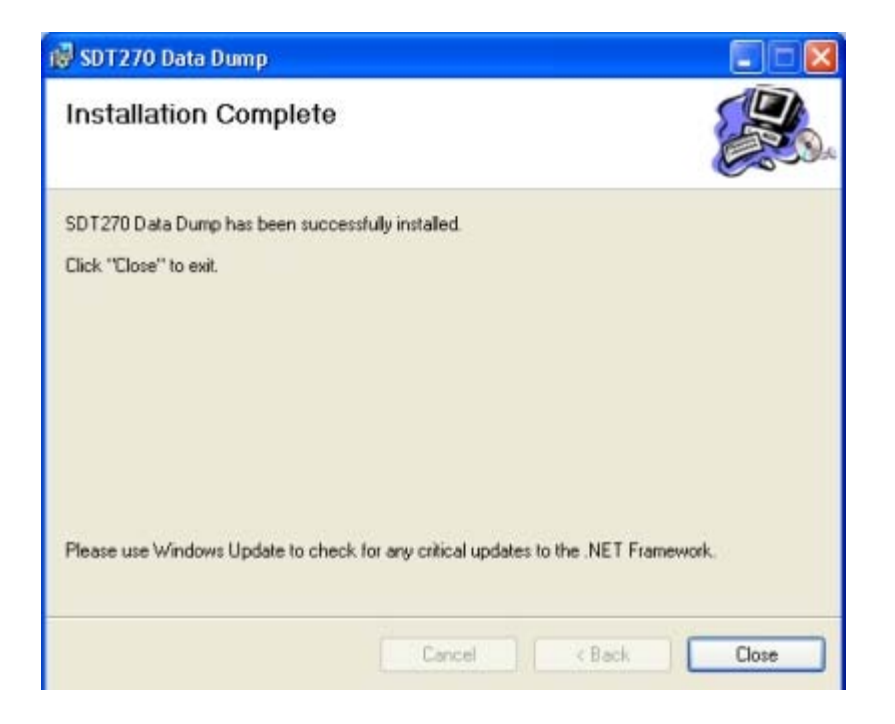

Una pantalla de mensaje confirma que el software se ha instalado. Haga clic en "*Cerrar*'' para completar la instalación.